## **HOW-TO** Guide

## **IRIS System – Overview & Navigation**

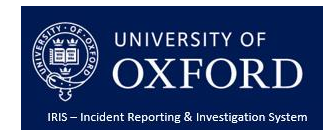

This guide provides a high level overview of the life cycle of a health and safety incident at the University reported and managed via the Incident Reporting and Investigation System (IRIS). This guide will also set out how to navigate the system and direct users to further guidance materials to assist them in reporting and recording our response to these incidents.

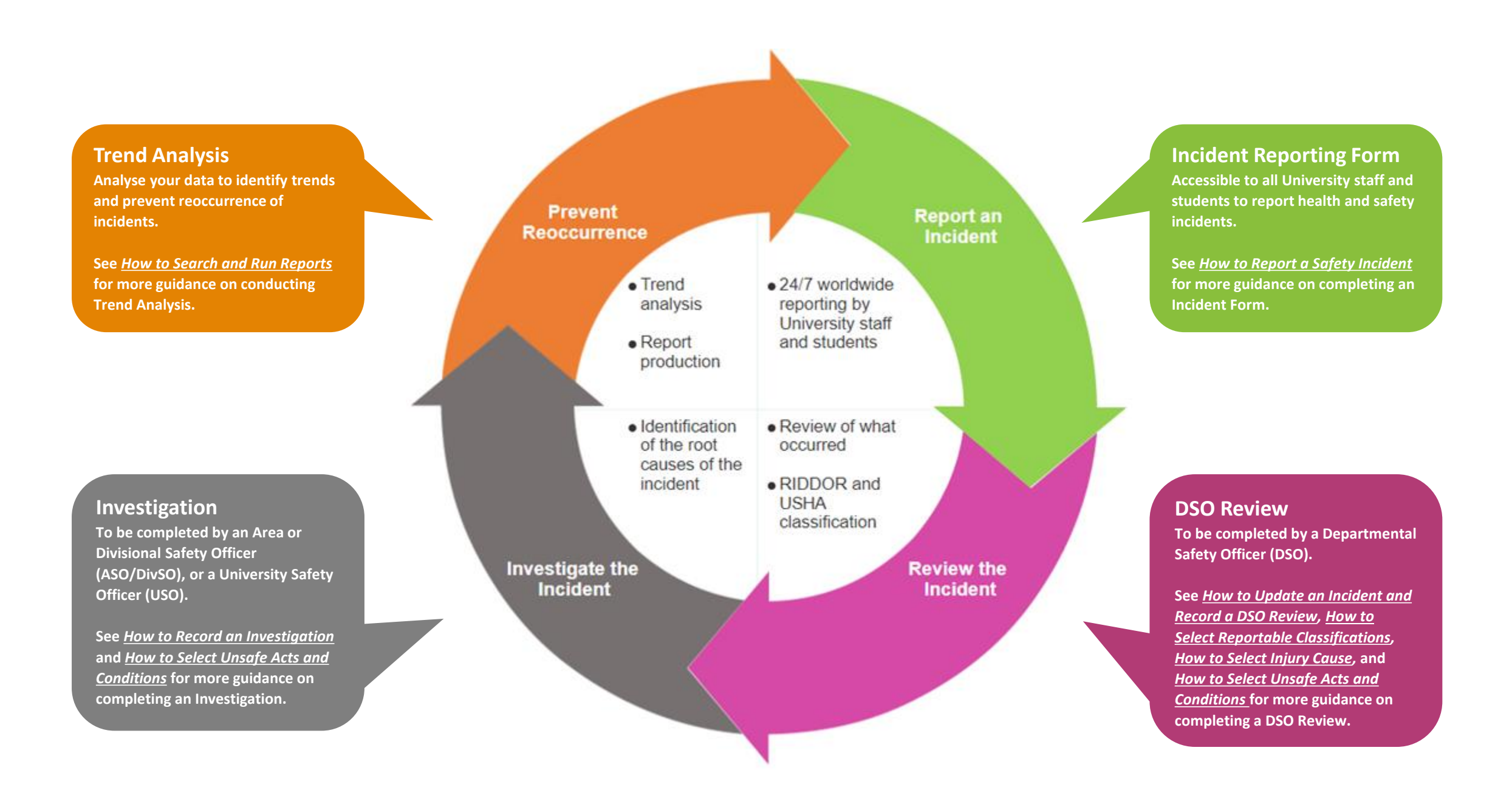

# HOW-TO

## **IRIS System – Overview & Navigation**

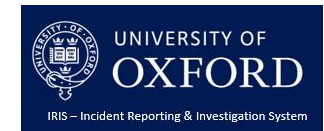

## IRIS System Homepage

Accessed via URL<https://oxforduni.info-exchange.com/Default.aspx> Requires an account and Single Sign On credentials.

**Incidents** Click here to access the Incidents Homepage

#### **Document Library**

**HOMEPAGE** 

Library which houses all support

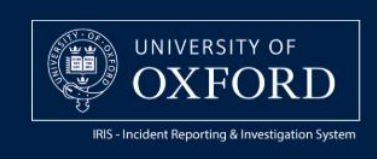

LOG OUT LOGGED IN AS CRMTRN01@OXAC.UK 28 JAN 2020 10:21

**CHANGE YOUR PASSWORD** 

**HELP** 

HOME INCIDENTS DOCUMENT LIBRARY

Home > Welcome to IRIS

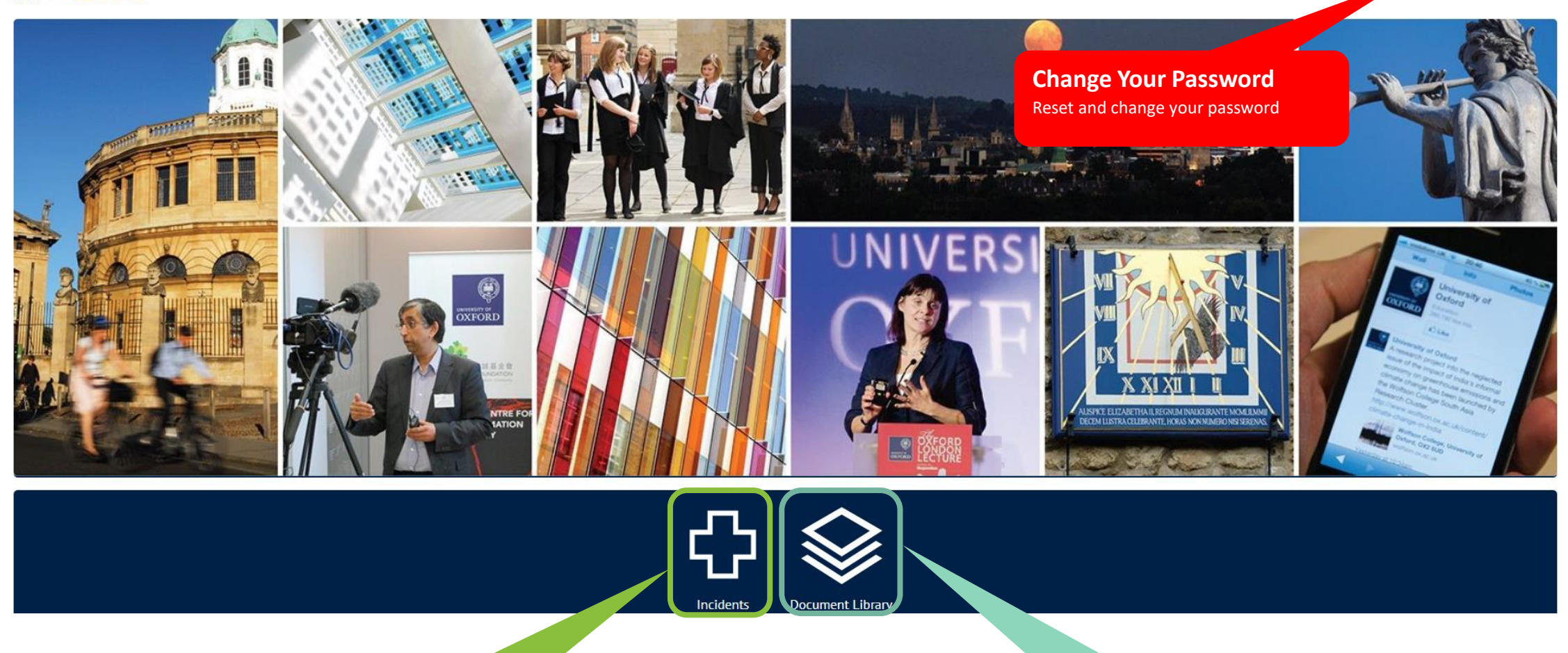

#### **Incidents**

Click here to access the Incidents Homepage

#### **Document Library**

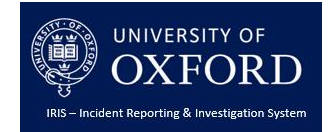

### Incidents Homepage

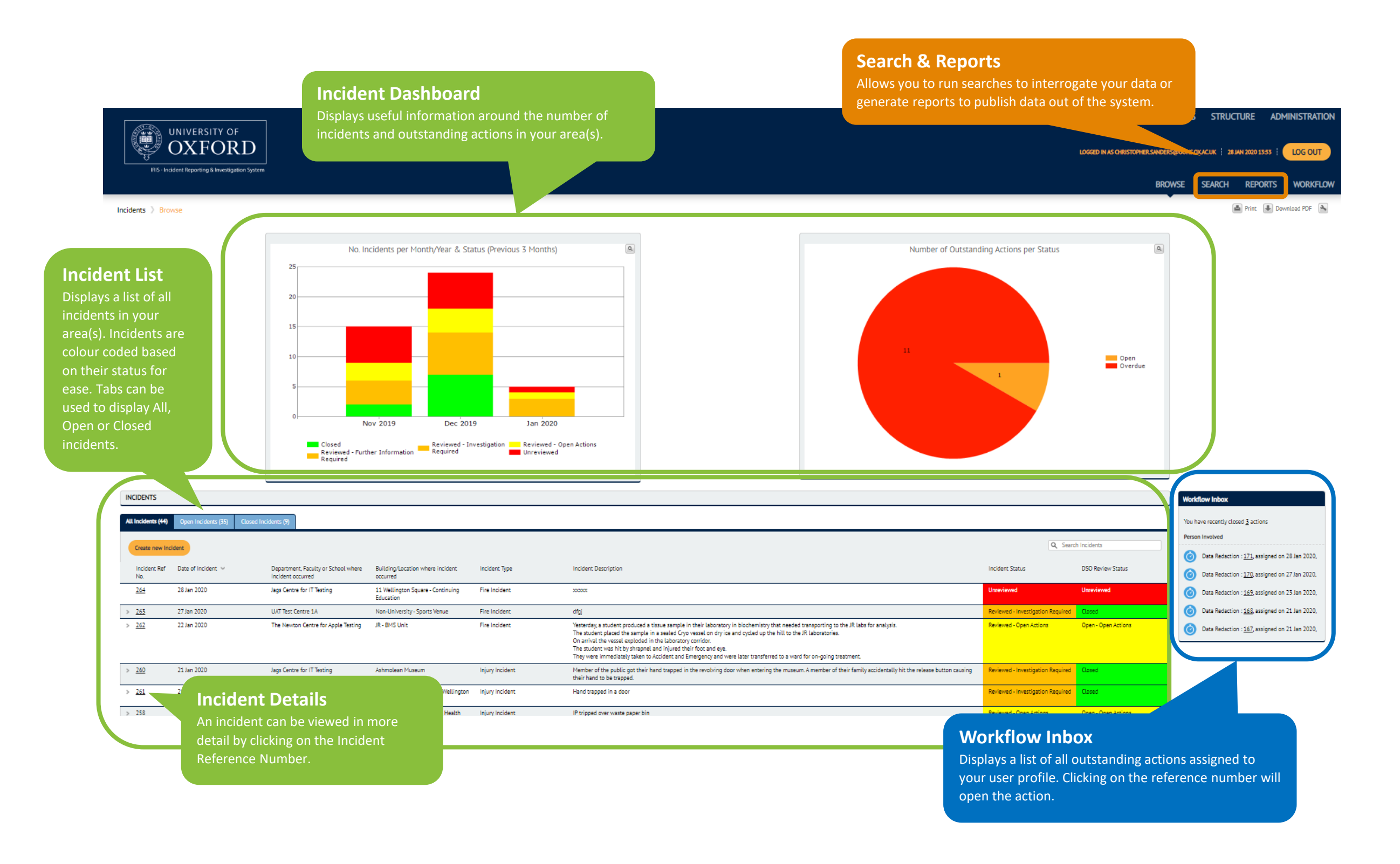

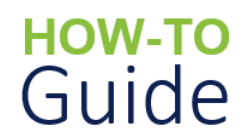

ACTIONS

 $> 261$ 

 $> 221$ 

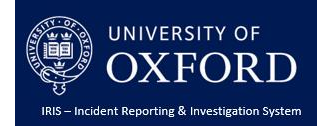

## Incidents Homepage contd.

**Actions List** Displays a list of all outstanding actions associated to any incident in your area(s). Tabs can be used to display All, Open or Closed actions.

21 Jan 2020

27 Dec 2019

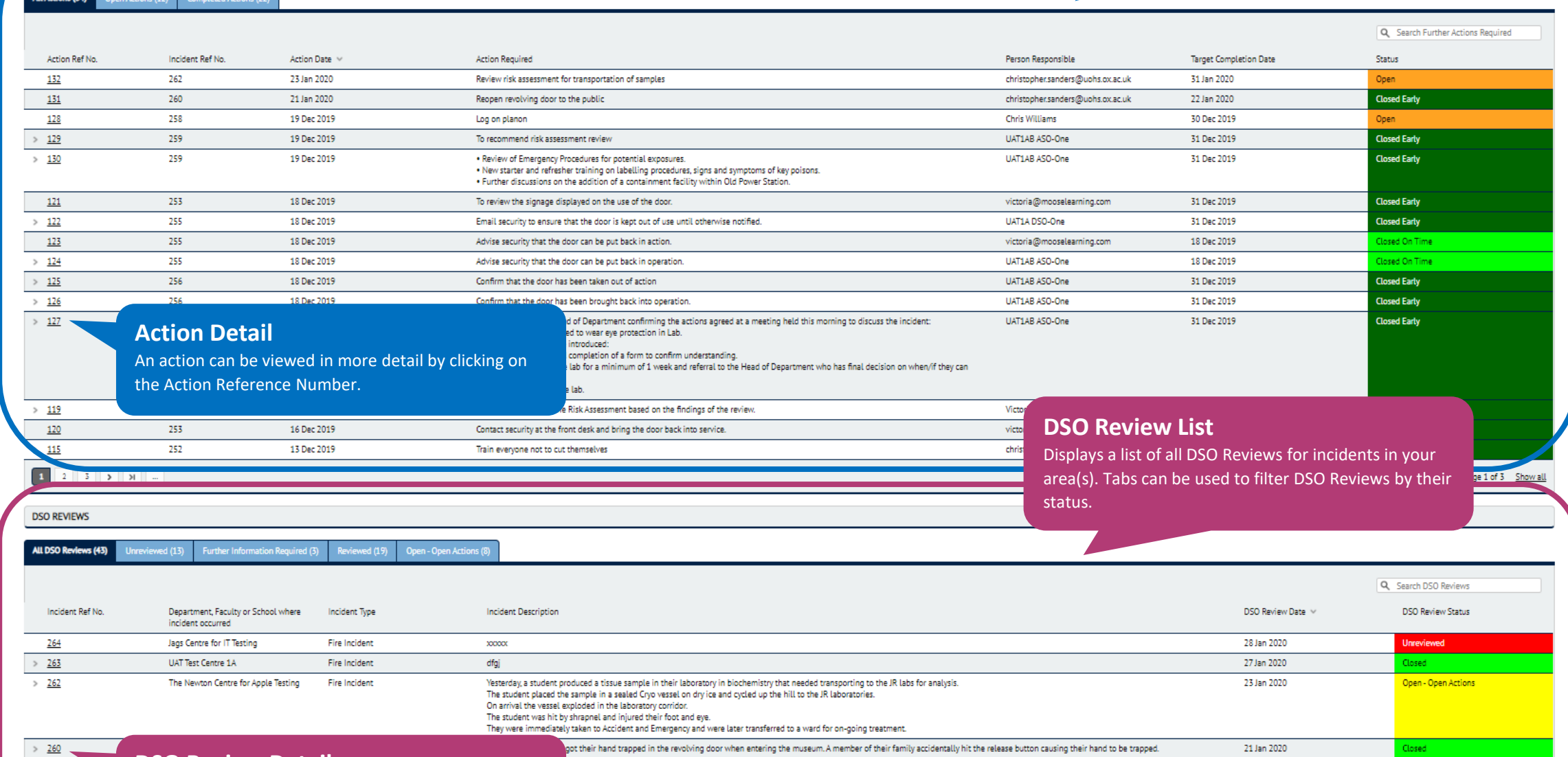

cheld the leading edge of the door as her mother and brother had stopped it turning by kicking the heel sensor whilst they were inside the door.

**DSO Review Detail**

An DSO Review can be viewed in more detail by clicking on the Incident Reference Number.

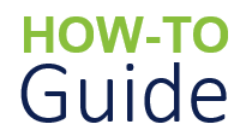

**INVESTIGATIONS** 

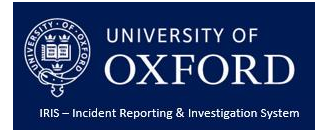

## Incidents Homepage contd.

#### **Investigations List**

Displays a list of all investigations for incidents in your area(s). Tabs can be used to filter investigations by their statuses.

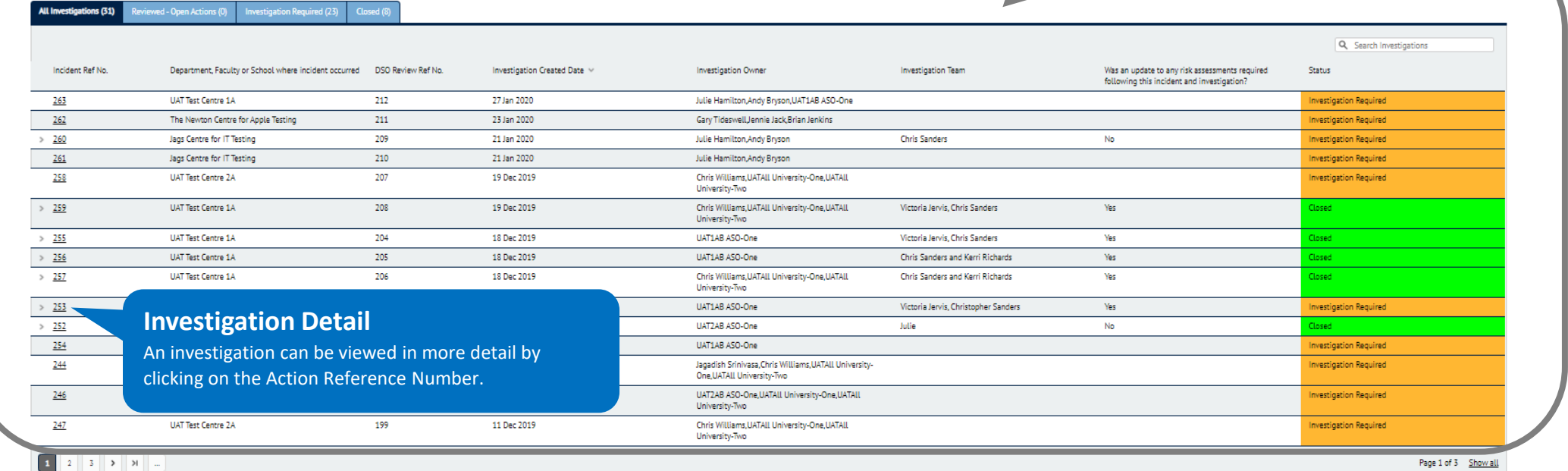

#### 

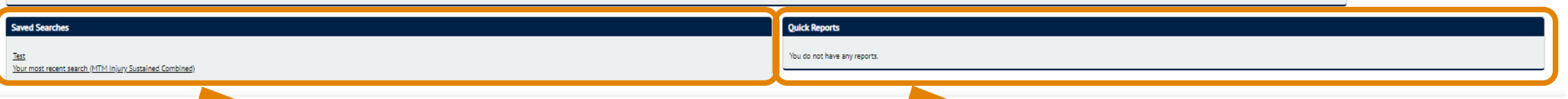

#### **Saved Searches**

Displays a list of any saved searches as well as your most recent searches.

See *How to Search and Run Reports* for more guidance

### **Quick Reports**

Displays a list of any saved reports for quick access.

See *How to Search and Run Reports* for more guidance